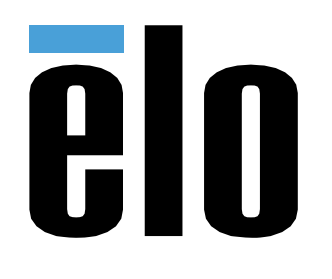

# BEDIENUNGSANLEITUNG

**Elo Touch Solutions** Elo Backpack

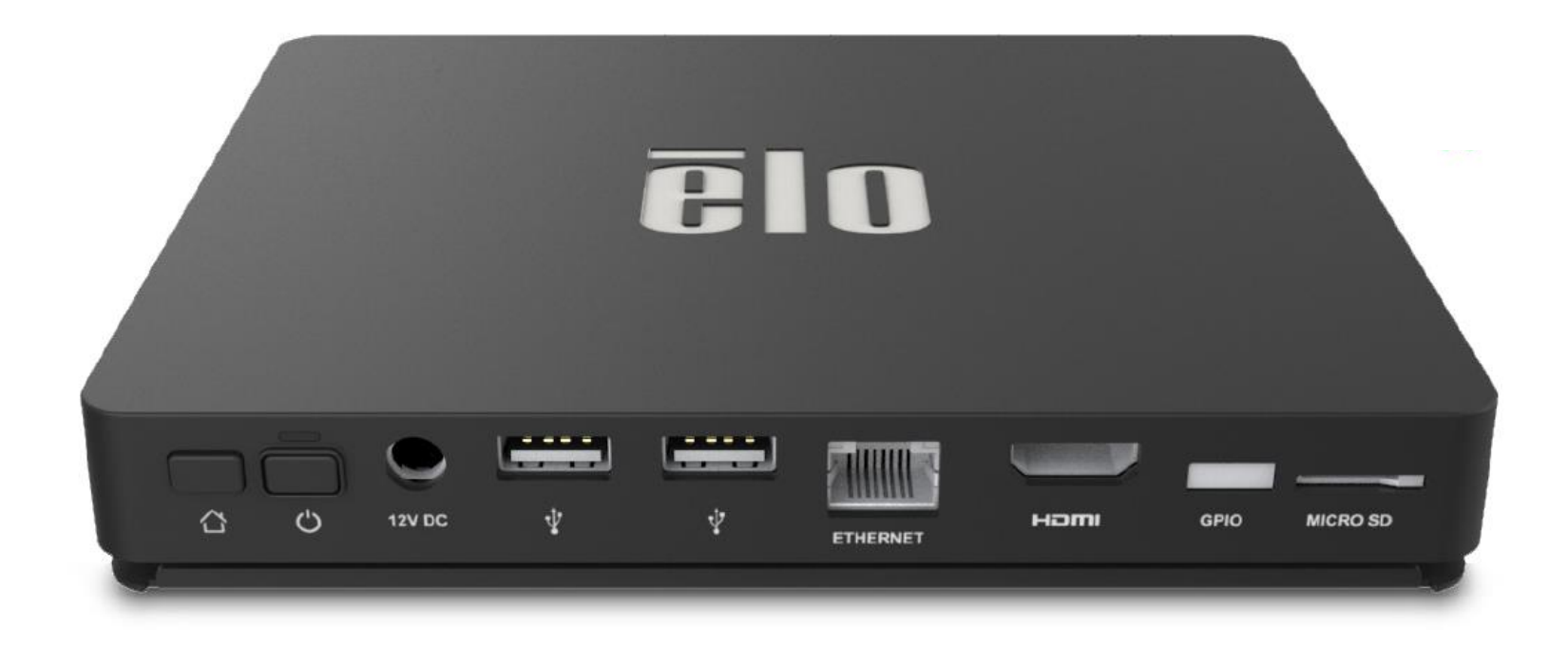

ELO-KIT-EloView-Engine

Copyright © 2018 Elo Touch Solutions, Inc. Alle Rechte vorbehalten.

Kein Teil dieser Veröffentlichung darf ohne schriftliche Genehmigung von Elo Touch Solutions, Inc. in irgendeiner Form oder auf irgendeine Weise, einschließlich, jedoch ohne Beschränkung, elektronisch, magnetisch, optisch, chemisch, manuell oder anderweitig vervielfältigt, übertragen, in einem Abfragesystem gespeichert oder in eine Sprache bzw. Computersprache übersetzt werden.

#### Haftungsausschluss

Änderungen der Informationen in diesem Dokument sind vorbehalten. Die Elo Touch Solutions, Inc. und ihre Tochterunternehmen (insgesamt "Elo" genannt) geben keine Zusicherungen oder Garantien bezüglich des hier dargestellten Inhalts und schließen ausdrücklich alle indirekten Garantien der Marktgängigkeit oder Eignung für einen bestimmten Zweck aus. Elo behält sich das Recht vor, diese Veröffentlichung zu überarbeiten und ihren Inhalt gelegentlich zu ändern, ohne dass Elo verpflichtet ist, jemanden von derartigen Überarbeitungen oder Änderungen in Kenntnis zu setzen.

Anerkennung von Marken Elo, Elo (Logo), Elo Touch, Elo Touch Solutions, EloView, sind Marken von Elo und ihren Tochterunternehmen.

# Inhaltsverzeichnis

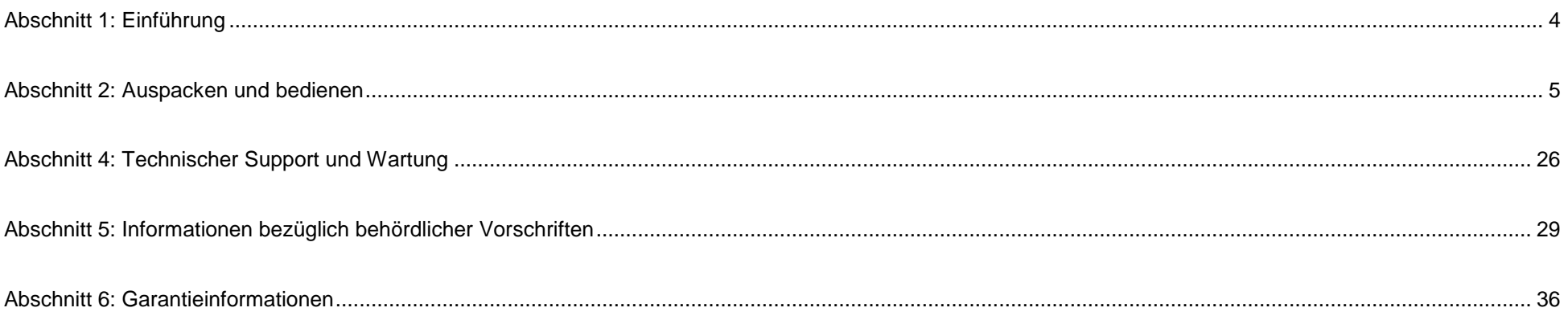

# <span id="page-3-0"></span>**Abschnitt 1: Einführung**

## Produktbeschreibung

Ihr neues EloView-Engine-System bietet zuverlässige Leistung von Elo, die mit einem externen Monitor gekoppelt werden kann. Dies sorgt für einen natürlichen Informationsfluss zwischen Benutzern und der Elo Backpack.

Dieser Elo Backpack hat folgende Merkmale zur Steigerung der Systemleistung, wie:

- Plug-and-Play-Kompatibilität
- HDMI-Ausgang
- LAN/WLAN/Bluetooth
- Eine universelle Eingangs-/Ausgangsstiftleiste über ein optionales GPIO-Kabel
- Zwei USB-Type-A-Anschlüsse
- SD-Kartenschlitz

Diese Anleitung enthält detaillierte Leitlinien für die Bedienung (Abschnitte 2 und 3) und Wartung (Abschnitt 4) Ihres neuen Elo-Backpack-Systems.

# <span id="page-4-0"></span>**Abschnitt 2: Auspacken und bedienen**

### **Lieferumfang**

Prüfen Sie den Lieferumfang auf Vollständigkeit:

- Elo Backpack
- Anleitung für schnelle Installation
- Netzteil
- Netzteilstecker für Nordamerika
- Netzteilstecker für Europa
- Netzteilstecker für China

# Elo Backpack

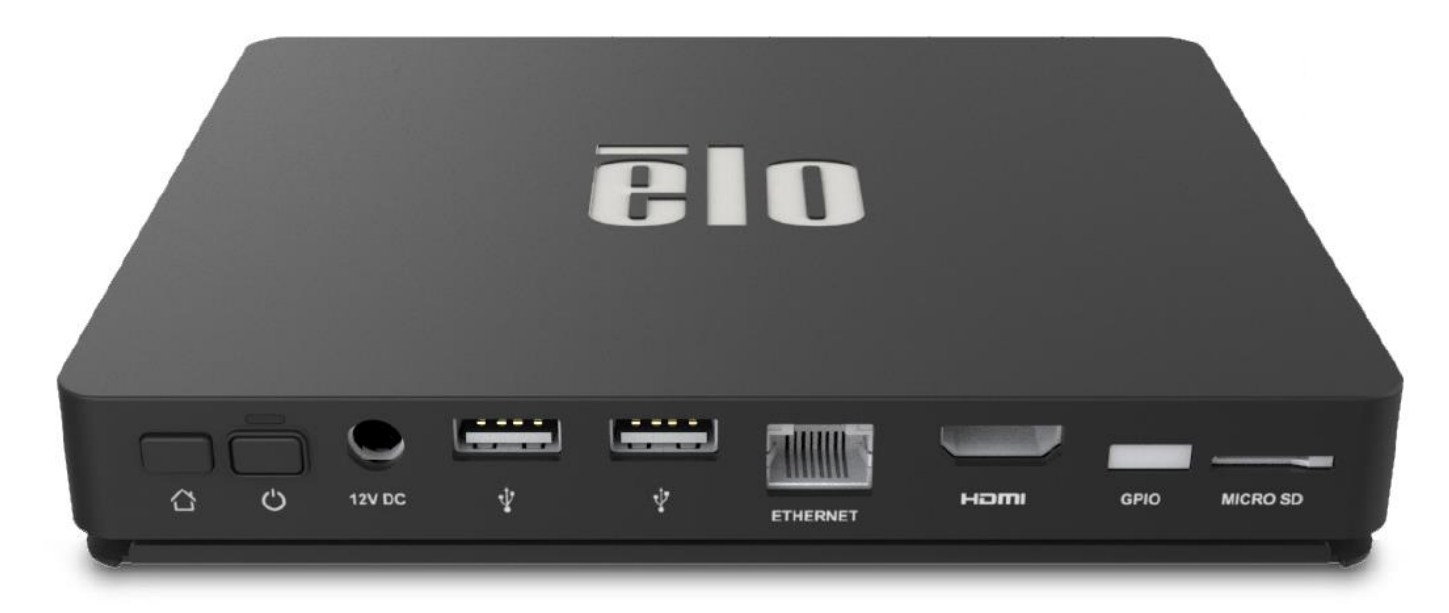

- 1. Verbinden Sie das mitgelieferten 12-V-Gleichspannung-Stromkabel mit dem Elo Backpack und der Steckdose.
- 2. Verbinden Sie das USB-Kabel vom Elo-Touchmonitor mit einem der USB-Type-A-Anschlüsse.
- 3. Verbinden Sie Elo-Touchmonitor und HDMI-Ausgang über ein HDMI-Kabel.
- 4. Drücken Sie zum Einschalten des Elo Backpack die Ein-/Austaste.

**Kioskmodus/ verwaltetes Betriebssystem**

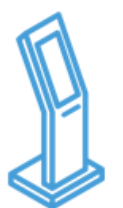

- Android-Navigation, Statusleiste und Gerätetasten deaktiviert
- EloView pflegt eine App oder eine Webseite im Vordergrund
- Systemeinblendungen deaktiviert
- Integrierte Peripherieunterstützung
- Sicherheitsaktualisierungen

**Inhaltsversand/**

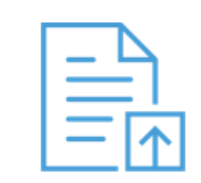

- Android-Apps und Webseiten (Online/HTML-Sets) in eine Bibliothek hochladen
- Apps extern und lautlos auf Feldgeräten installieren
- Apps müssen zur Ausführung auf der Elo-Plattform nicht erneut erstellt werden

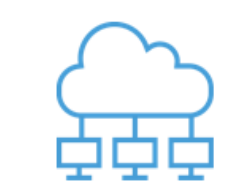

- Siehe Verbindungsstatus, Bildschirmaufnahme, Geräteparameter
- Verschiedene Geräteeinstellungen konfigurieren; extern neu starten und Daten zurücksetzen
- Over-The-Air- (OTA) Aktualisierungen extern und lautlos liefern

### **haltsversand/**<br> **Geräteverwaltung**<br> **Geräteverwaltung**<br> **Geräteverwaltung**<br> **Geräteverwaltung Bereitstellung**

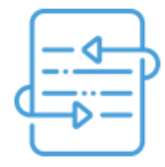

- Gerät ruft bei erstmaliger Inbetriebnahme den Startbildschirm auf, um Anweisungen zu erhalten
- App zum automatischen Herunterladen, Installieren und Wiedergeben bei Geräteverbindung einrichten
- Kann zur Einrichtung des Geräteverwaltungs- oder Inhaltsagenten eines Drittanbieters verwendet werden

### Stromversorgung

Wenn das System erstmalig mit Gleichspannung versorgt wird, schaltet sich das System automatisch ein. Halten Sie die Ein-/Austaste bei eingeschaltetem System gedrückt, wenn Sie den Abschaltoptionsbildschirm einblenden möchten.

Falls das System abstürzt und nicht reagiert, halten Sie die Ein-/Austaste gedrückt, bis sich das System abschaltet. Falls sich das System über die Ein-/Austaste nicht abschalten lässt, muss das System durch Ziehen des Netzsteckers aus der Steckdose abgeschaltet werden.

Die Ein-/Austaste der Elo Backpack von Elo verfügt über eine LED, die den Betriebsstatus des Systems wie folgt anzeigt:

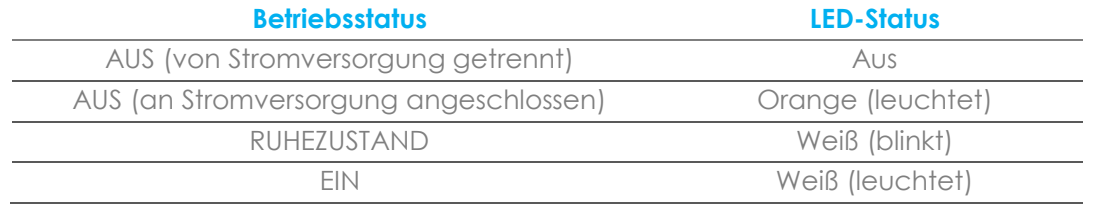

Für detaillierte Spezifikationen des Stromverbrauchs beziehen Sie sich bitte auf die technischen Daten, die auf der Elo-Website unter www.elotouch.com verfügbar sind.

Reaktivieren Sie das System aus dem Ruhezustand/Bereitschaftsmodus, indem Sie die Ein-/Austaste einmal drücken. Wenn sich das System im Ruhezustand befindet, wird es durch Berührung des externen Bildschirms (bei Verwendung eines EloTouch-Monitors) aufgeweckt.

Wenn das System voraussichtlich längere Zeit nicht benutzt wird, sollten Sie Ihre Elo Backpack von Elo zum Energiesparen ausschalten.

Die nachstehende Tabelle mit Stromversorgungsangaben listet die Betriebsspannung, die Frequenz und den elektrischen Strom für das System auf:

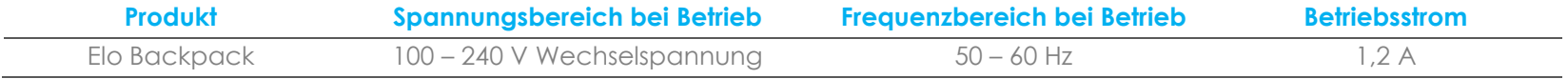

## Betriebssystem

System kommt mit Android 7.1.2 vorgeladen.

## WLAN + Bluetooth

Die folgenden Protokolle werden bei WLAN und Bluetooth unterstützt:

- Bluetooth 4.1+ BLE, A2DP/ HID (Tastatur/Maus)/Barcodescanner-Unterstützung
- IEEE 802.11b/g/n/ac; WEP/WPA/WPA2-fähig; 2,4Ghz/5Ghz

### HDMI-Ausgang

Der Elo Backpack ist mit einem HDMI-Anschluss ausgestattet, der mit einem externen Monitor verbunden werden kann und Auflösungen bis 1920 x 1080 bei 60 Hz unterstützt. Bei Verwendung eines Elo-Touchmonitors als externes Display kann die Berührungssteuerung durch Anschluss eines USB-Kabels am USB-Type-A-Port des Elo Backpack und am USB-Type-B-Port an der Monitorseite aktiviert werden.

# Unterstützung der Allzweckeingabe/-ausgabe (GPIO)

Der Elo Backpack unterstützt GPIO, beschränkt auf die folgenden Bedingungen:

- Max. Spannung: 5V
- Max. elektrischer Strom: 200 mA

Es gibt zwei Eingänge und einen Ausgang.

Pin 1 → 5-Volt-Ausgabeverbindung Pin  $2 \rightarrow$  Eingangsverbindung 1 Pin  $3 \rightarrow$  Eingangsverbindung 2 Die Kontaktstifte 4 und 5 sind geerdet.

Elo verfügt über ein optionales GPIO-Kabel (Bestell-Nr. E086398), das diese GPIO-Verbindung erweitert und einfaches Anschließen von Peripherie am Elo Backpack ermöglicht. Weitere Informationen zu diesem Kabel finden Sie auf der Elo-Webseite.

# Global Positioning Satellite (GPS)

Der Elo Backpack unterstützt GPS-Funktionalität per Software. Sie können die Koordinaten des Längen- und Breitengrades zur Festlegung des Gerätestandorts eingeben. Dies ermöglicht GPS-Funktionalität im Innenbereich: Rufen Sie in Ihrem EloView-Cloud-Konto den Bearbeitungsmodus unter Details auf und die GPS-Koordinatenoption wird zugänglich.

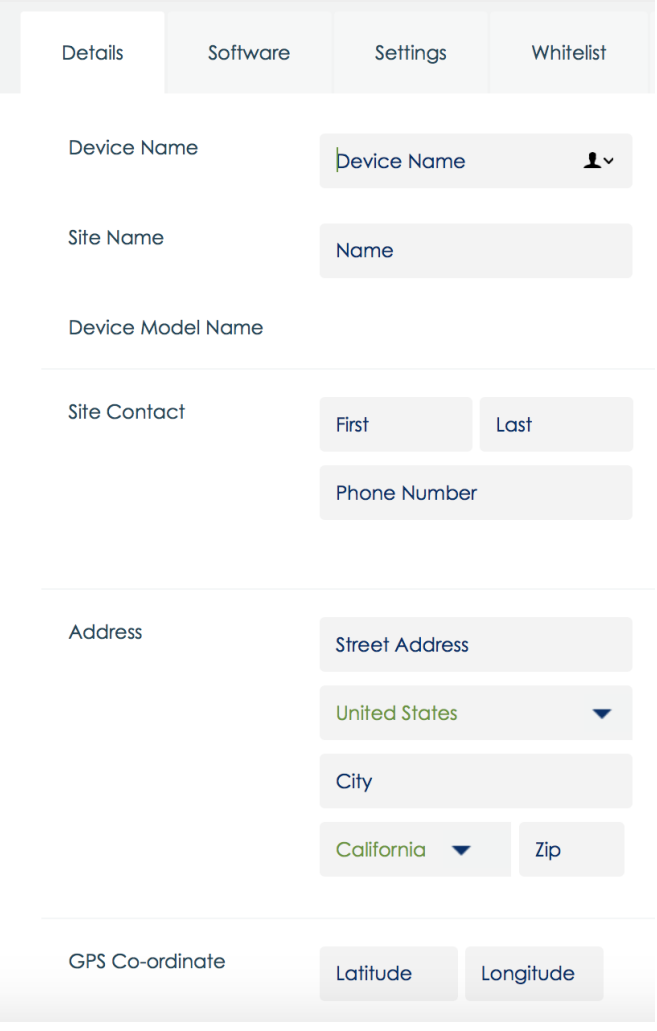

Einzelheiten zur Nutzung dieser Funktion finden Sie in den App-Hinweisen unter [www.eloview.com.](http://www.eloview.com/)

# USB-Steuerung

Der Elo Backpack ermöglicht Nutzern das Aktivieren oder Deaktivieren bestimmten USB-Ports.

### **Über EloView:**

Wählen Sie den Anschluss, den Sie aktivieren oder deaktivieren möchten. Wenn das Schloss grün ist, ist der USB-Anschluss aktiviert. Wenn das Schloss rot ist, ist der Anschluss deaktiviert.

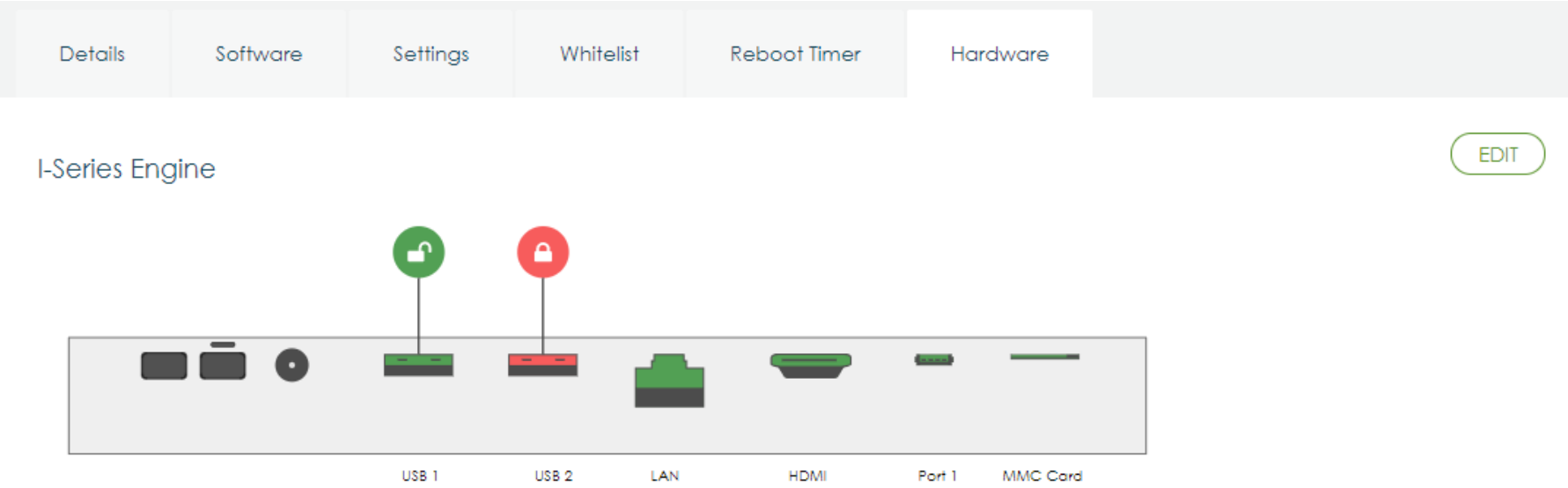

### **Über Android-Einstellungen USB-Anschluss:**

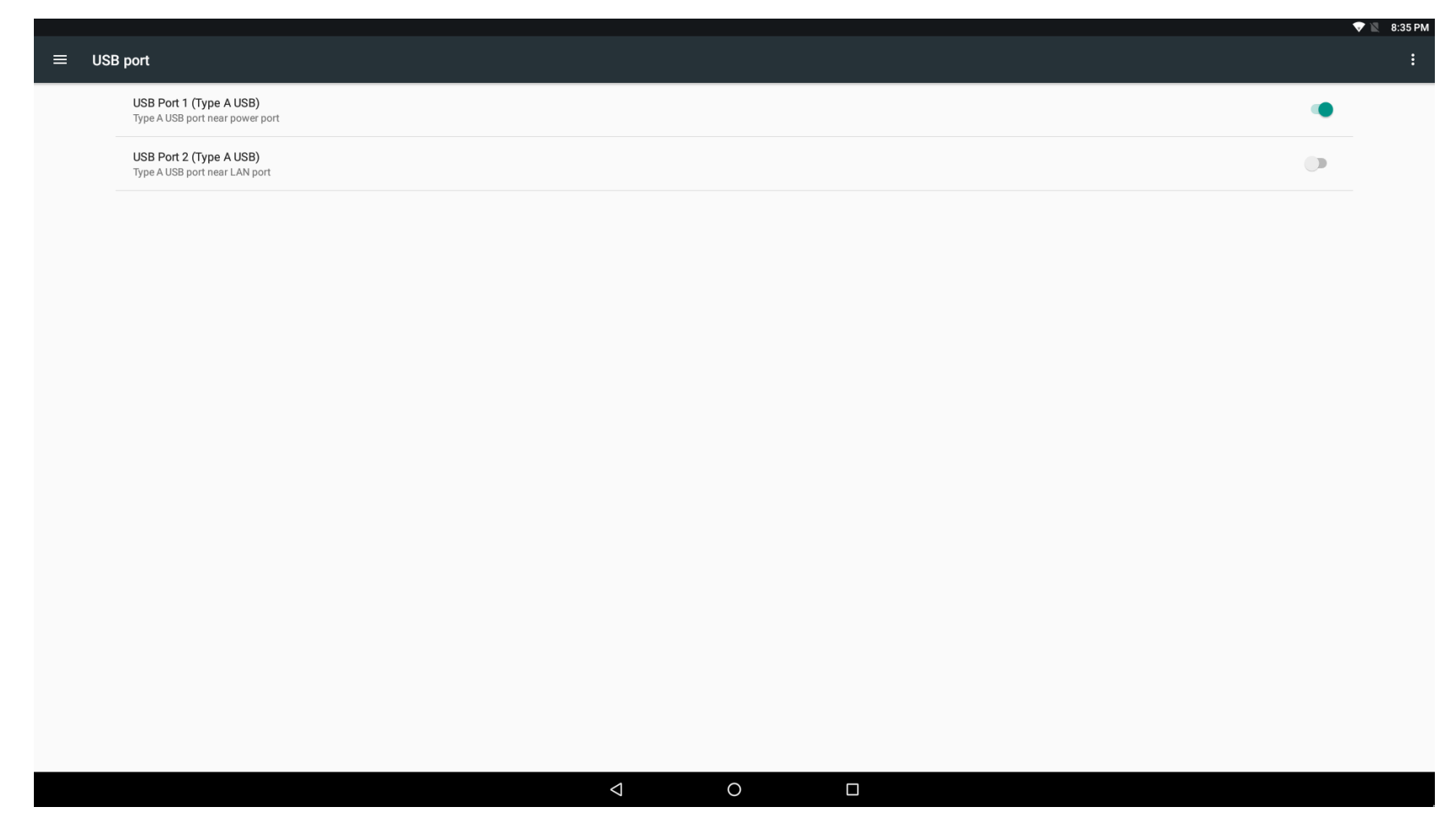

Android-Debug-Bridge- (ADB) Steuerung

Die Elo Backpack unterstützt Debugging über WLAN/Ethernet oder den USB-Type-A-Anschluss.

Rufen Sie die Android Settings (Android-Einstellungen)  $\rightarrow$  Android Tablet (Android-Tablet)  $\rightarrow$  tippen Sie zum Aufrufen des Entwicklermodus 7-mal auf die Versionsnummer. Kehren Sie zu den Einstellungen zurück und Sie sehen "Developer Options (Entwickleroptionen)". Aktivieren Sie von hier aus die Option namens "USB debugging (USB-Debugging)".

Stellen Sie zur Verbindung über WLAN sicher, dass Ihre Elo Backpack online und nicht hinter einer Firewall ist. Machen Sie die IP-Adresse ausfindig (durch Aufrufen von Settings (Einstellungen) → About Phone (Über das Telefon) → Status → IP Address (IP-Adresse)). Stellen Sie an Ihrem Hostcomputer über den Befehl abd eine Verbindung zu <IP address (IP-Adresse)> her, damit Sie ADB-Aktionen durchführen können.

Zur Verbindung über Ethernet rufen Sie den Developer Mode (Entwicklermodus) auf und aktivieren die Option "Ethernet debugging with static IP (Ethernet-Debugging mit statischer IP)". Schließen Sie das Ethernet-Kabel an und führen Sie zur Herstellung einer Verbindung mit dem Gerät den Befehl adb connect 192.168.1.5 aus.

Führen Sie zur Verbindung über den USB-Type-A-Anschluss folgende Schritte durch:

- 1. Stellen Sie sicher, dass das USB-Kabel (Type A) nicht mit der Elo Backpack verbunden ist.
- 2. Rufen Sie über die Einstellungen Developer Options (Entwickleroptionen) auf
- 3. Schalten Sie die Option "Enable USB Debugging (USB-Debugging aktivieren)" ein
- 4. Schalten Sie die Option "Switch USB to device mode (USB auf Gerätemodus umschalten)" ein. Beachten Sie, dass durch Aktivierung dieser Option die Kommunikation zwischen den USB-Peripherieanschlüssen getrennt wird.
- 5. Schließen Sie das USB-Kabel an den USB1-Type-A-Anschluss an.
- 6. Geben Sie am Host-PC "adb devices" ein, um zu prüfen, ob die Seriennummer der Elo Backpack angezeigt wird. Falls Sie angezeigt wird, haben Sie erfolgreich eine Verbindung hergestellt.

Hinweis: Bei Verbindung mit ADB über den USB-Anschluss werden alle externen USB-Anschlüsse deaktiviert.

## Intelligente Helligkeitssteuerung

Zur Verlängerung der Lebensdauer des Bildschirms integriert Elo intelligente Helligkeitssteuerung zur automatischen Deaktivierung der Hintergrundbeleuchtung bei Nichtbenutzung des Systems.

Diese Funktion kann vollständig über Ihr EloView-Konto gesteuert werden. Navigieren Sie zum Register Settings (Einstellungen) und verwenden Sie die Auswahlmenüs zum Display Timer (Anzeigetimer).

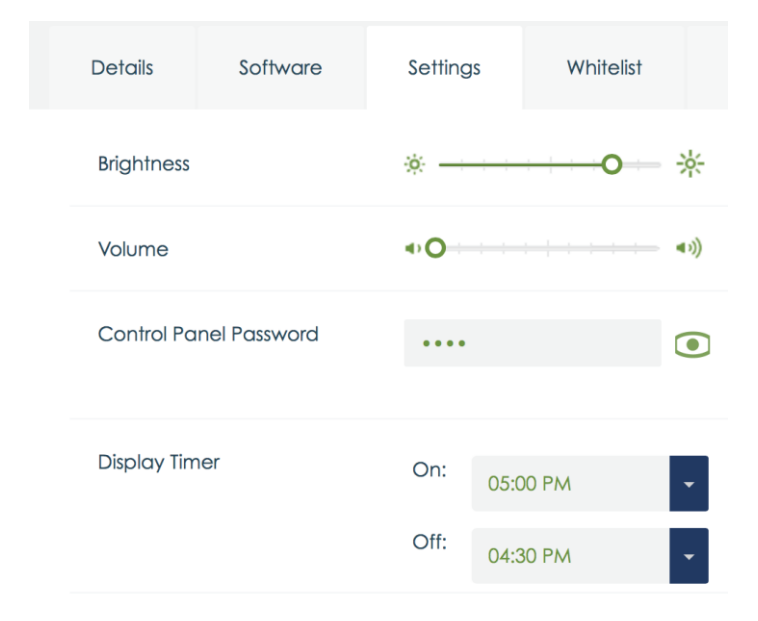

Diese Funktion ist standardmäßig eingeschaltet und schaltet die Hintergrundbeleuchtung zwischen 00:00 und 6:00 Uhr aus.

# Secure-Digital-Karte (SD-Karte)

Der Elo Backpack unterstützt SD-Karten (bis 128 GB).

## Informationen zum 3G/4G-LTE-Modul

Die folgenden Geräte werden von ConnectedID unterstützt: Nordamerika: **EM1000T-NA** 

Europa: [EM1000T-EU](https://www.connectedio.com/products/details/38-em1000t-eu-multi-band-cellular-modem)

Weitere Einzelheiten über die Modems finden Sie unter obigen Links.

## Softwareabschnitt

(Rufen Sie zum Herunterladen des SDK [www.elotouch.com](http://www.elotouch.com/) auf)

### **Glossar**

- 1. Abkürzung SoC: System-on-a-Chip (Deutsch: Ein-Chip-System)
- 2. Begriffe
- IDLE\_MODE: ELO-Spezifikation für Interaktion des Gerätes mit der EIN-/AUSTASTE
- MSR: Magnetstreifenleser
- BCR: Barcode-Lesegerät
- NFC: Nahfeldkommunikation
- ELOPeripheralService: Die Grundklasse zur Bereitstellung unterschiedlicher Funktionen für die Entwicklung von ELO-Anwendungen

### **Systemübersicht**

Abb. 3-1 zeigt den Software-Stack für ein Android-System. Diese Implementierung zur Erfüllung von Kundenanforderungen basiert auf dem standardmäßigen Android-Design und erweitert die Framework-Funktionalität auf der Ebene der Java-Dienste. Der erweiterte Funktionsumfang des Java-Dienstes wird "ELOPeripheralService" genannt und bietet die Schnittstellen für die Entwicklung von Anwendungen.

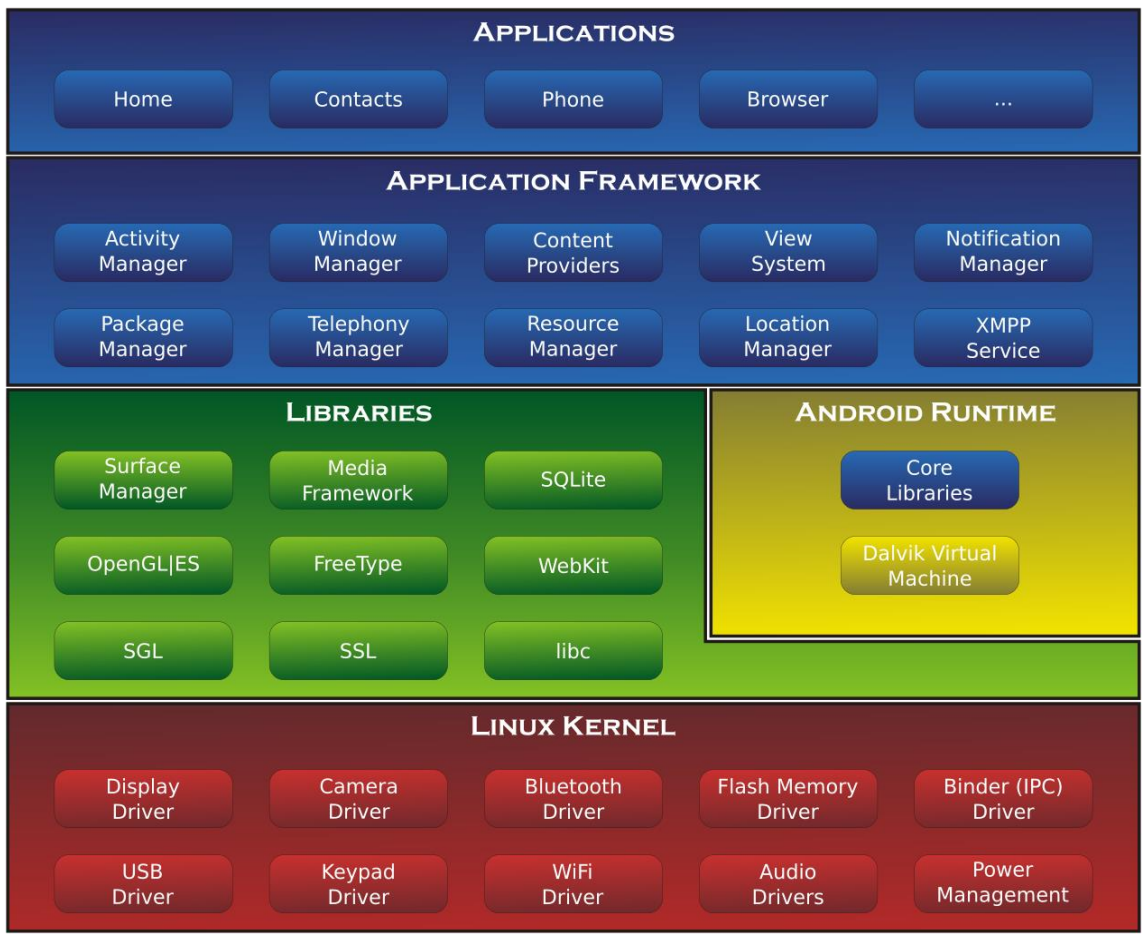

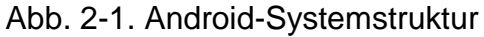

### **Framework-Java-Dienst unter Android**

Basierend auf der entwickelten Programmiersprache können Android-Dienste in nativen (C-Basis) und Java-Dienst unterteilt werden. Android-Dienste sind eine Art von Server-Client-Struktur, wobei die Serverseite eine Anfrage vom Client erhalten und das Ergebnis an den Client übermitteln kann. Die Server-Client-Struktur kann sich auch mit Synchronisationsproblemen von mehreren Client-Anfragen befassen. Daher basiert diese Framework-Leistungsfähigkeit, welche die Grundklasse von "ELOPeripheralService" bildet, auf einem derartigen Server-Client-Designmerkmal von Android.

### **ELOPeripheralService**

ELOPeripheralService ist das wesentliche Modul, um Kundenanfragen von der Anwendungsebene anzunehmen. Vervollständigen Sie für den Dienst das Systemdesigns des Android-Frameworks; anschließend werden dem System folgende Klassen hinzugefügt:

#### **ELOPeripheralNative**

Ausführung einiger systemeigener C-Funktionsabfolgen für ELOPeripheralService

#### **ELOPeripheralManager**

Bereitstellung der Schnittstelle auf Anwendungsebene, bei der es sich um die Client-Komponente für ELOPeripheralService handelt

#### **EloPeripheralEventListener**

Anwendungserweiterung zur abstrakten Klasse zum Empfang des gesteuerten Ereignisses von EloPeripheralManager Nutzung der ereignisgesteuerten Benachrichtigungsmethode zur Benachrichtigung des Anwendungsprogramms über die Statusänderung

#### **IELOPeripheralService.aidl**

Android-Programmiersprache für IPC-Kommunikation auf Java-Ebene

Nutzung zur IPC-Kommunikation des Client-Servers (ELOPeripheralManager-ELOPeripheralService), wobei die Anfrage der

Anwendung an die Serverseite gesendet wird

#### **IELOPeripheralServiceListener.aidl**

Android-Programmiersprache für IPC-Kommunikation auf Java-Ebene

Nutzung zur Benachrichtigung des Servers über die ereignisgesteuerte Statusänderung an ELOPeripheralManager,

woraufhin ELOPeripheralManager die Anwendungsebene benachrichtigt

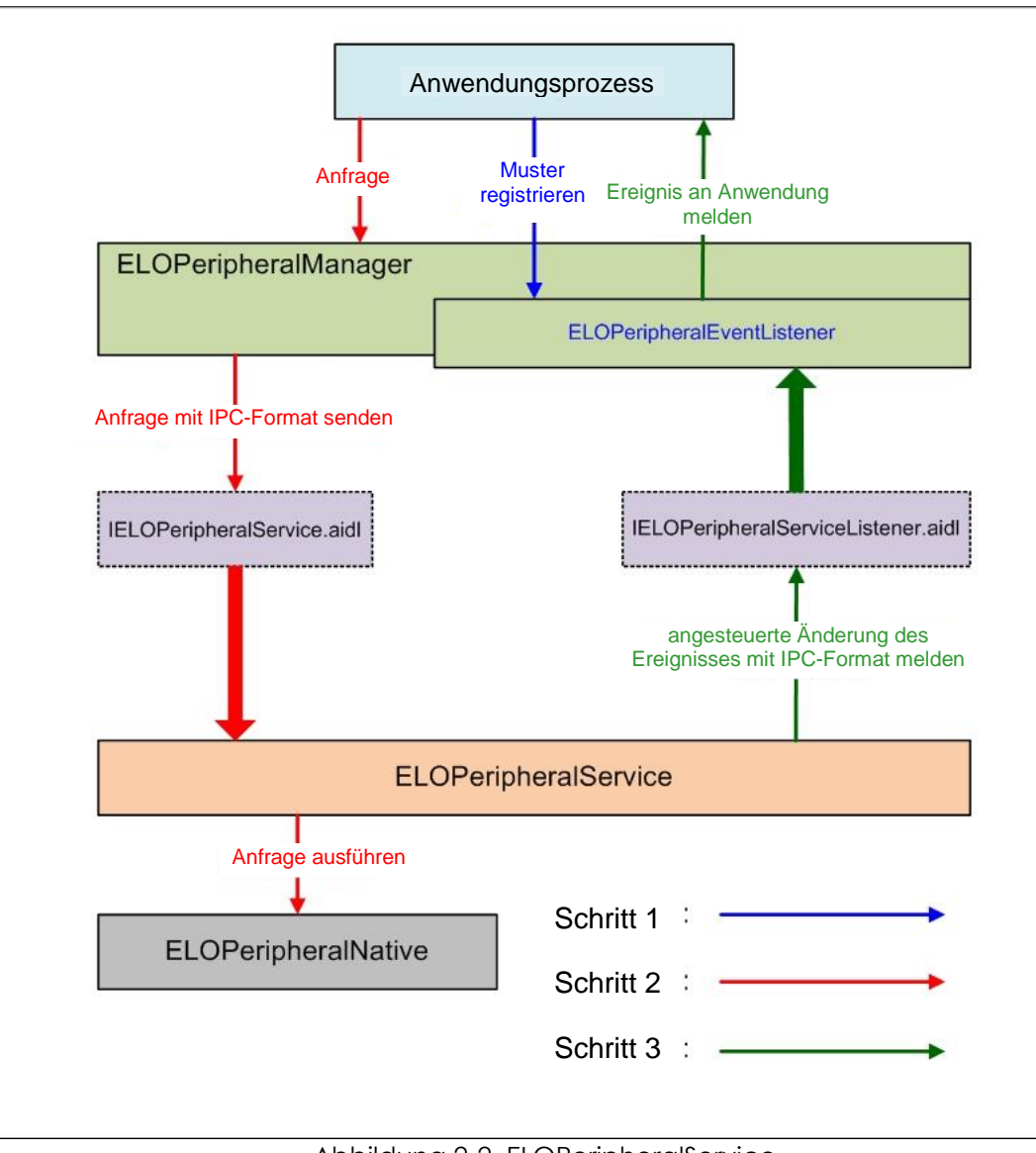

Abbildung 2-2. ELOPeripheralService

### **ELOPeripheralManager und ELOPeripheralEventListener**

Wie im vorherigen Abschnitt erwähnt, sind ELOPeripheralManager und ELOPeripheralEventListener Komponenten zur Bereitstellung einer Schnittstelle für die Anwendungsentwicklung. Innere Mitgliedsdaten von ELOPeripheralManager und ELOPeripheralEventListener werden nachstehend aufgelistet:

1. ELOPeripheralManager

Dieser Manager enthält (wie folgt) einige innere Klassenmitglieder, wobei für jede innere Klasse der spezielle Funktionsumfang für Peripheriegeräte oder die festgelegte Aktionsfolge aufgeführt wird.

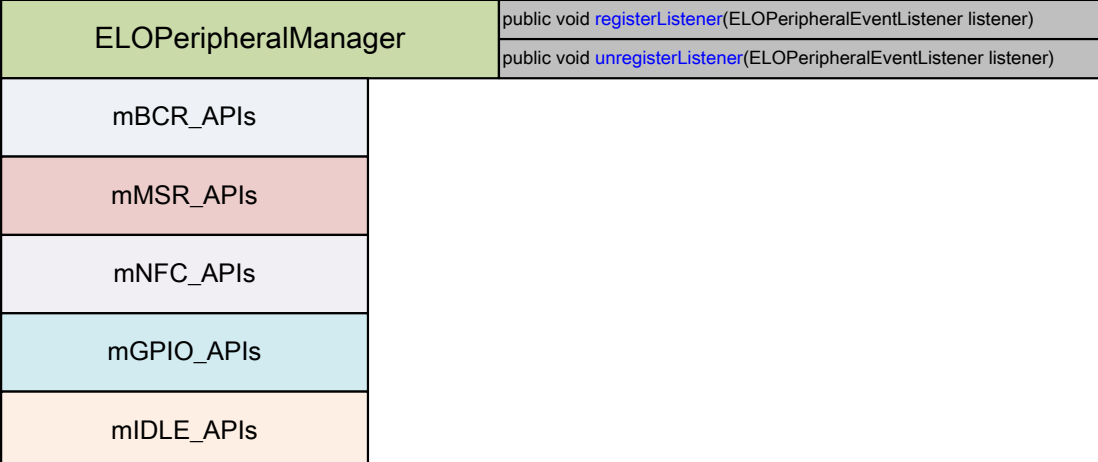

**public void registerListener(ELOPeripheralEventListener-Muster)**

Bereitstellung der Schnittstelle für die Anwendung zur Registrierung der Feedback-Strukturinstanz Registrierung vor Anfrage erforderlich (Aktivitätslebenszyklus: onResume)

**public void unregisterListener(ELOPeripheralEventListener-Beobachter-Muster)**

Bereitstellung der Schnittstelle für die Anwendung zur Aufhebung der Registrierung der Feedback-Strukturinstanz Aufhebung der Registrierung vor Verlassen der Anwendung erforderlich (Aktivitätslebenszyklus: onPause)

### **1.1.1. Barcode-Lesegerät (BCR)**

```
public class BCR {
public boolean activeBCR() throws RemoteException {}
public boolean disactiveBCR() throws RemoteException {}
public boolean isBCRDeviceConnected () throws RemoteException {}
```
#### **activeBCR**

Aktiviert das Barcode-Lesegerät zum Lesen der Barcode-Daten

BCR ist aktiv und liest erfolgreich die Barcode-Sequenzdaten. Nun wird die Anwendung über von "ELOPeripheralEventListener"

empfangene Daten benachrichtigt

#### **disactiveBCR**

Deaktivierung des Lesevorgangs des Barcode-Lesegeräts

#### **isBCRDeviceConnected**

Prüft, ob das BCR-Gerät mit dem Android-Gerät verbunden ist

### **1.1.2. GPIOs**

```
public class GPIOs {
public void pullHighGPIO (String iface) throws RemoteException {}
public void pullLowGPIO (String iface) throws RemoteException {}
public String[] getGPIOInterafces () throws RemoteException {}
```
#### **pullHighGPIO**

Hochziehen des Status der GPIO-Schnittstelle

#### **pullLowGPIO**

Herunterziehen des Status der GPIO-Schnittstelle disactiveBCR

#### **getGPIOInterfaces**

Bezug von aufgelisteten Zeichenfolgedaten von interessanten GPIOs am vorgegebenen System.

Siehe Tabelle 3-1 Liste mit GPIOs

Hinweis:

Die Pull-Aktion funktioniert nur mit dem für GPIO festgelegten Ausgabestift

Der GPIO-Eingangskontakt kann die Anwendung über die von "ELOPeripheralEventListener" gelesene Statusänderung benachrichtigen

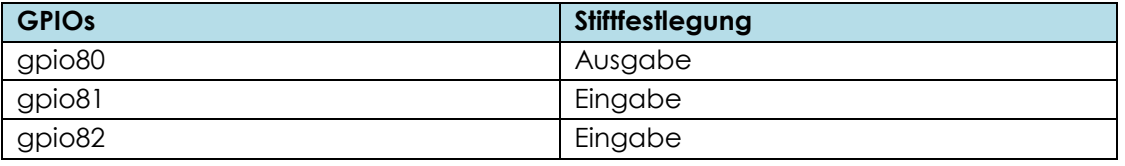

Tabelle 3-1 Liste mit GPIOs

### **1.1.3. INAKTIV**

```
public class IDLE {
public boolean activeldleMode () {}
public boolean disactiveldleMode () {}
```
#### **activeIdleMode**

Zwingt das System zum Aufrufen des IDLE\_MODE (IDLE\_MODE eingeschaltet)

#### **disactiveIdleMode**

Zwingt das System zum Verlassen des IDLE\_MODE (IDLE\_MODE ausgeschaltet)

### **1.2.ELOPeripheralEventListener**

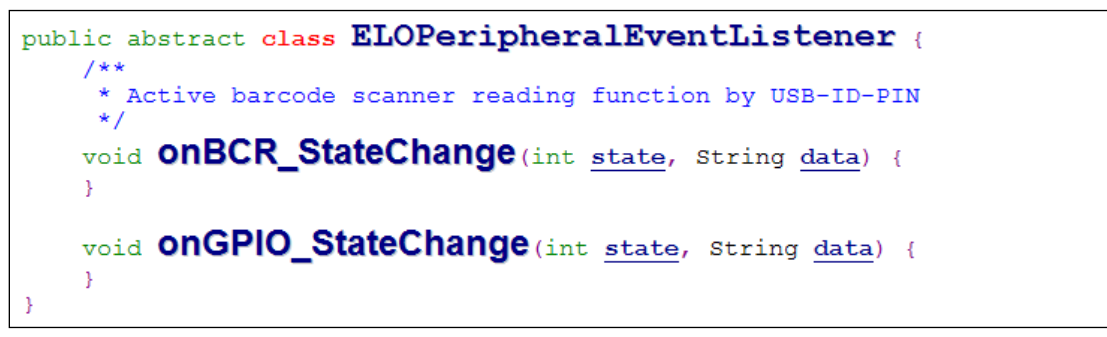

#### **onBCR\_StateChange**

Siehe Tabelle 3-2

Benachrichtigt die Anwendung, dass sich die Daten des Barcode-Lesegerätestatus geändert haben

#### **onGPIO\_StateChange**

Siehe Tabelle 3-2

Benachrichtigt die Anwendung, dass sich die Statusdaten der GPIOs geändert haben

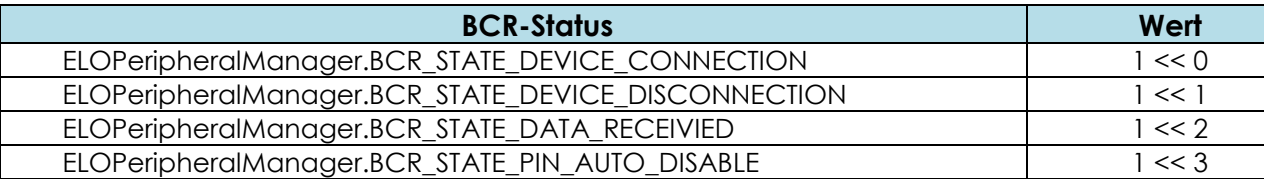

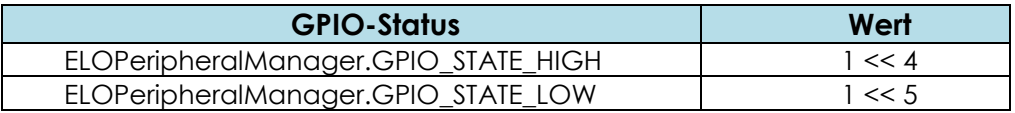

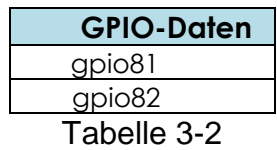

# <span id="page-25-0"></span>**Abschnitt 4: Technischer Support und Wartung**

# Behebung allgemeiner Probleme

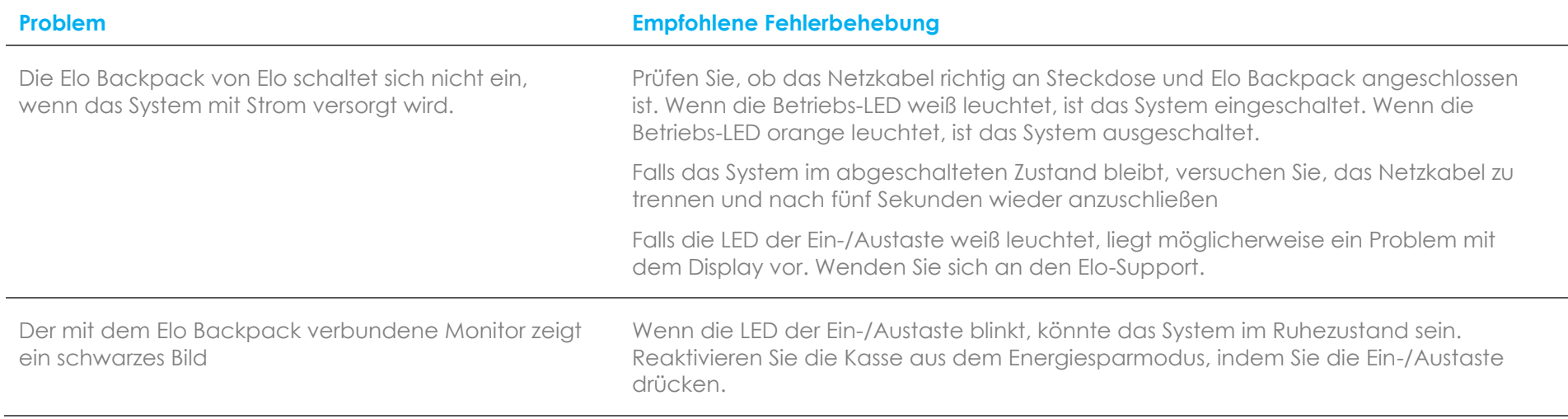

# Technische Unterstützung

### Technische Daten

besuchen Sie **[www.elotouch.com/products](http://www.elotouch.com/products)** für technische Spezifikationen zu diesem Gerät **Support** 

besuchen Sie **[www.elotouch.com/support](http://www.elotouch.com/support)** für technische Unterstützung

Beachten Sie die letzte Seite mit Rufnummern des weltweiten technischen Supports.

### Pflege und Handhabung der Elo Backpack

Die folgenden Tipps helfen Ihnen, die optimale Leistung Ihrer Elo Backpack beizubehalten.

- Trennen Sie das Netzkabel vor einer Reinigung.
- Verwenden Sie zur Reinigung des Gerätes ein weiches Baumwoll- oder Mikrofasertuch, das mit einem milden Reinigungsmittel leicht angefeuchtet wurde.
- Es ist wichtig, dass Ihr Gerät trocken bleibt. Achten Sie darauf, dass keine Flüssigkeiten auf oder in das Gerät tropft. Sollte Flüssigkeit in das Gerät eingedrungen sein, lassen Sie es von einem qualifizierten Kundendiensttechniker untersuchen, bevor Sie es wieder einschalten.

# <span id="page-28-0"></span>**Abschnitt 5: Informationen bezüglich behördlicher Vorschriften**

### Informationen zur elektrischen Sicherheit

Die auf dem Etikett des Herstellers angegebenen Werte zu Spannung, Frequenz und Stromstärke müssen eingehalten werden. Der Anschluss an eine Stromquelle, deren Spezifikationen von den hier aufgeführten abweicht, kann zu einer unzulässigen Betriebsweise, zur Beschädigung der Gerätschaft oder zu einem Brand führen, wenn die Einschränkungen nicht beachtet werden.

Es gibt keine Teile in dieser Gerätschaft, die vom Bediener instandgesetzt werden können. Diese Gerätschaft erzeugt Hochspannungen, die eine Gefahr für Ihre Sicherheit darstellen. Die Instandsetzung sollte nur von einem qualifizierten Kundendiensttechniker vorgenommen werden.

Wenden Sie sich bei Fragen zur Installation vor dem Anschluss der Gerätschaft an den Netzstrom an einen qualifizierten Elektriker oder den Hersteller.

## Informationen zu Emissionen und zur Störfestigkeit

Hinweis für Benutzer in den Vereinigten Staaten: Diese Gerätschaft wurde getestet und gemäß Teil 15 der FCC-Vorschriften als übereinstimmend mit den Grenzwerten für ein Digitalgerät der Klasse A befunden. Diese Grenzwerte sind so ausgelegt, dass ein angemessener Schutz gegen schädliche Störungen beim Einbau in einer Wohnumgebung geboten wird. Dieses Gerät erzeugt, verwendet und kann Hochfrequenzenergie abstrahlen und kann – falls nicht in Übereinstimmung mit den Bedienungsanweisungen installiert und verwendet – Störungen der Funkkommunikation verursachen.

Hinweis für Benutzer in Kanada: Dieses Gerät stimmt mit den Grenzwerten der Klasse A zu Funkstörungen durch Digitalgeräte überein, die in den Bestimmungen zu Funkstörungen der IC festgelegt sind.

Hinweis für Benutzer in der Europäischen Union: Verwenden Sie nur die Netzleitungen und Verbindungskabel, die Sie zusammen mit dieser Gerätschaft erhalten haben. Ein Ersatz der mitgelieferten Leitungen und Kabel könnte die elektrische Sicherheit oder die Zertifizierung des CE-Kennzeichens für Emissionen oder Störfestigkeit, wie in den folgenden Standards verlangt wird, beeinträchtigen:

Das Herstelleretikett dieses IT-Gerätes muss ein CE-Kennzeichen aufweisen, was bedeutet, dass es gemäß den folgenden

Richtlinien und Standards getestet wurde: Diese Gerätschaft wurde gemäß den Anforderungen für ein CE-Kennzeichen getestet, wie von der EMV-Richtlinie 2014/30/EU gemäß der europäischen Norm EN 55032 Klasse A und der Niederspannungsrichtlinie 2014/35/EU gemäß der europäischen Norm EN 60950-1 gefordert wird.

Allgemeine Informationen für alle Benutzer: Dieses Gerät erzeugt und nutzt Hochfrequenzenergie und kann diese auch abstrahlen. Wird die Gerätschaft nicht dieser Anleitung entsprechend installiert und verwendet, kann sie den Radio- und Fernsehempfang stören. Es gibt jedoch keine Garantie, dass bei einer bestimmten Einbauweise aufgrund ortsspezifischer Faktoren keine Störungen auftreten werden.

- 1. Für eine Übereinstimmung mit Anforderungen zu Emissionen und zur Störfestigkeit muss der Benutzer Folgendes beachten:
	- a. Schließen Sie dieses Digitalgerät nur über die mitgelieferten E/A-Kabel an einen Computer an.
	- b. Verwenden Sie zur Gewährleistung der Übereinstimmung nur die mitgelieferte, vom Hersteller zugelassene Netzleitung.
	- c. Der Benutzer wird darauf hingewiesen, dass Änderungen oder Modifizierungen an der Gerätschaft, die von der für Übereinstimmung verantwortlichen Partei nicht ausdrücklich genehmigt sind, die Erlaubnis des Benutzers zur Inbetriebnahme dieser Gerätschaft außer Kraft setzen könnte.
- 2. Wenn diese Gerätschaft Störungen beim Radio- oder Fernsehempfang oder bei einem anderen Gerät verursacht:
	- a. Weisen Sie diese Gerätschaft als Emissionsquelle nach, indem Sie sie aus- und einschalten. Haben Sie festgestellt, dass diese Gerätschaft die Störungen verursacht, versuchen Sie, die Störungen mittels einer oder mehrerer folgender Maßnahmen zu beseitigen:
		- i. Stellen Sie das Digitalgerät weiter entfernt vom beeinträchtigten Empfänger auf.
		- ii. Positionieren Sie das Digitalgerät hinsichtlich des beeinträchtigten Empfängers neu (drehen Sie es).
		- iii. Richten Sie die Antenne des beeinträchtigten Empfängers neu aus.
		- iv. Schließen Sie das Digitalgerät an eine andere Netzsteckdose an, sodass das Digitalgerät und der Empfänger an unterschiedlichen Stromkreiszweigen anliegen.
		- v. Trennen Sie E/A-Kabel, die das Digitalgerät nicht verwendet, und entfernen Sie sie. (Nicht terminierte E/A-Kabel sind eine potenzielle Quelle von starken Hochfrequenzemissionen.)
		- vi. Schließen Sie das Digitalgerät an eine geerdete Steckdose an. Verwenden Sie keine Zwischenstecker. (Wird der Schutzleiter entfernt oder abgeschnitten, könnten sich die Hochfrequenzemissionen erhöhen und für den Benutzer könnte auch die Gefahr eines Stromschlags bestehen.)

Wenn Sie zusätzliche Hilfe benötigen, wenden Sie sich an Ihren Händler, den Hersteller oder einen erfahrenen Radio- oder Fernsehtechniker.

# Richtlinie zu Funkanlagen

Elo erklärt hiermit, dass die Funkanlage der I-Serie 2.0 die Richtlinie 2014/53/EU einhält. Den vollständigen Text der EU-Konformitätserklärung finden Sie unter folgender Internetadresse: www.elotouch.com

Dieses Gerät ist nur für den Einsatz in Innenbereichen vorgesehen.

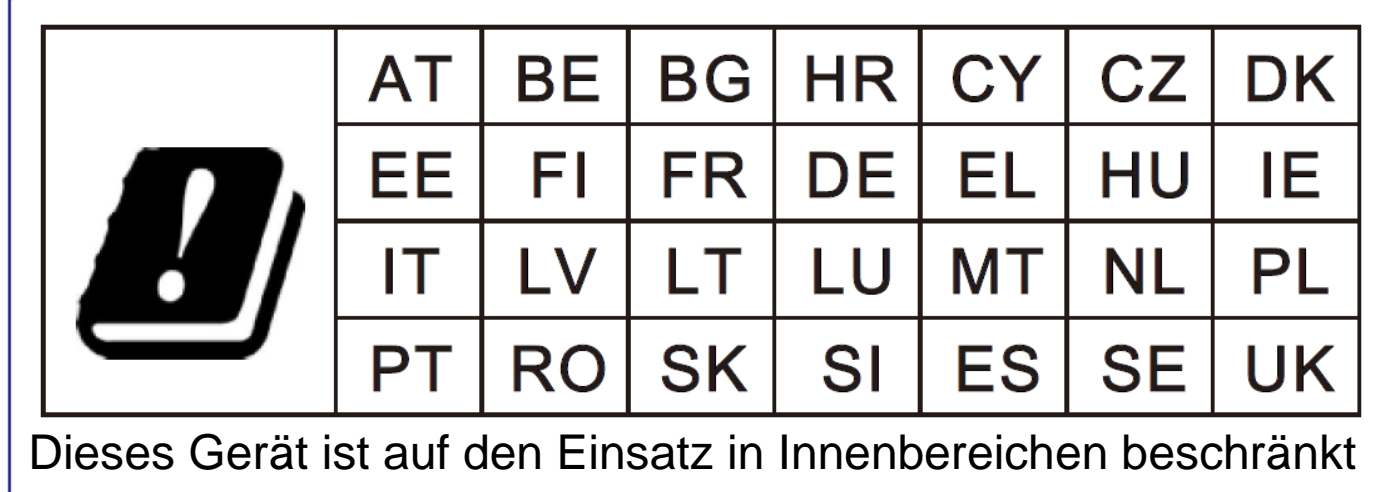

Betriebsfrequenz und Funkfrequenzleistung sind nachstehend aufgelistet:

- o WLAN 802.11b/g/n/ac
	- $2400 2483,5MHz < 17$  dBm EIRP
	- $\bullet$  5150 5250 MHz < 18 dBm EIRP
- o BT 2400 2483,5 MHz < 11 dBm EIRP

### **ECC/DEC/(04)08:**

Der Einsatz des Frequenzbands 5150 bis 5350 MHz ist aufgrund der Schutzanforderungen und Satellitendiensten auf den Betrieb im Innenbereich beschränkt.

### **FCC:**

Dieses Gerät stimmt mit Teil 15 der FCC-Vorschriften überein. Für seine Inbetriebnahme gelten die folgenden zwei Bedingungen: (1) Dieses Gerät darf keine schädlichen Störungen verursachen, und (2) dieses Gerät muss alle Störungen akzeptieren, auch die Störungen, die zu einer unerwünschten Betriebsweise führen könnten.

Änderungen oder Modifizierungen, die nicht ausdrücklich von der für die Übereinstimmung verantwortlichen Partei genehmigt sind, können die Befugnis des Benutzers zur Inbetriebnahme dieses Geräts außer Kraft setzen.

Dieses Gerät wurde getestet und als mit den Grenzwerten für Digitalgeräte der Klasse A gemäß Teil 15 der FCC-Vorschriften übereinstimmend befunden. Diese Grenzwerte wurden geschaffen, um angemessenen Schutz gegen Störungen beim Betrieb in kommerziellen Umgebungen zu gewährleisten. Dieses Gerät erzeugt, verwendet und kann Hochfrequenzenergie abstrahlen und kann – falls nicht in Übereinstimmung mit den Bedienungsanweisungen installiert und verwendet – Störungen der Funkkommunikation verursachen. Der Betrieb dieses Gerätes in einer Wohnumgebung verursacht höchstwahrscheinlich Störungen, wobei der Benutzer diese Störung auf eigene Kosten beheben muss.

Dieses Gerät sollte so installiert und betrieben werden, dass jederzeit ein Mindestabstand von 20 cm zu jeglichen Personen gewährleistet ist. **IC:** 

Dieses Gerät mit den lizenzfreien RSS-Standards der kanadischen Industrie überein. Für seine Inbetriebnahme gelten die folgenden zwei Bedingungen:

(1) Dieses Gerät darf keine Störungen verursachen, und

(2) dieses Gerät muss alle Störungen hinnehmen, auch solche, die zu unbeabsichtigtem Betrieb führen können.

Le présent appareil est conforme aux CNR d'Industrie Canada applicables aux appareils radio exempts de licence. L'exploitation est autorisée aux deux conditions suivantes:

(1) l'appareil ne doit pas produire de brouillage, et

(2) l'utilisateur de l'appareil doit accepter tout brouillage radioélectrique subi, même si le brouillage est susceptible d'en compromettre le fonctionnement.

Dieses Gerät sollte so installiert und betrieben werden, dass jederzeit ein Mindestabstand von 20 cm zu jeglichen Personen gewährleistet ist.

# Behördliche Zertifizierungen

Folgende Zertifizierungen und Kennzeichen wurden für diese Peripherie ausgestellt oder vergeben:

- FCC/IC
- CE
- UL/cUL/CB
- MIC, Japan
- VCCI
- CCC, China
- SRRC, China

# Richtlinie zu elektrischen und elektronischen Altgeräten (WEEE)

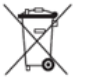

Dieses Produkt sollte nicht zusammen mit dem Hausmüll entsorgt werden. Es sollte zu einer Sammelstelle für Rückgewinnung und dem Recyceln von Materialien gebracht werden.

Elo hat in bestimmten Regionen auf der Welt ein Recycling-Programm in die Praxis umgesetzt. Informationen zum Zugreifen auf diesem Programm finden Sie unter [www.elotouch.com/e-waste-recycling-program/.](http://www.elotouch.com/e-waste-recycling-program/)

Vorsicht:

Explosionsgefahr, wenn die Batterie durch einen falschen Typ ersetzt wird.

Entsorgen Sie verbrauchte Batterien entsprechend den örtlichen Gesetzen und Vorschriften.

### 中国 **RoHS (China RoHS)**

根据中国法律《电器电子产品有害物质限制使用管理办法》,以下部分列出了产品 中可能包含的有害物质的名称和含量。

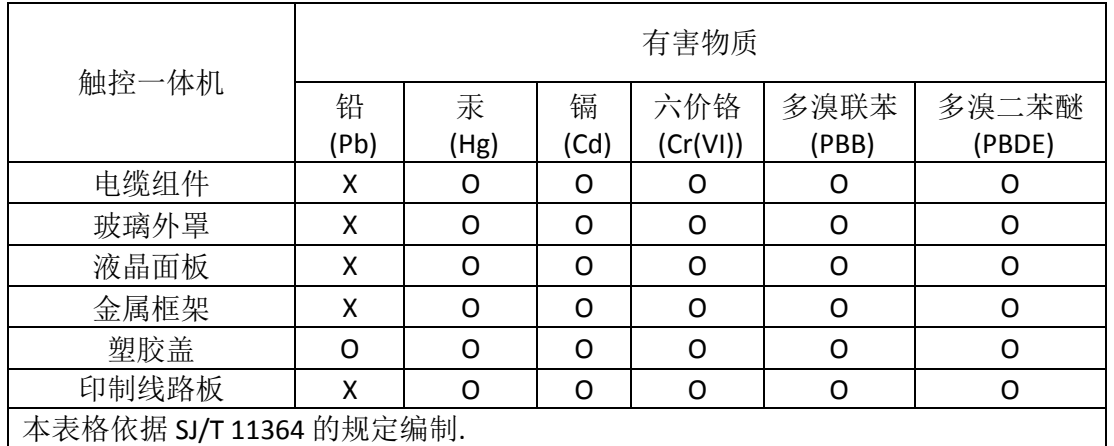

### 中国电子电气产品环境信息

O: 表示该有害物质在该部件所有均质材料中的含量均在 GB/T 26572 规定 的限量要求以下.

X: 表示该有害物质至少在该部件的某一均质材料中的含量超出 GB/T

26572 规定的限量要求.

### 标志说明

根据 SJ/T11364 的要求, 电子信息产品标有以下污染控制标识。 此产品在 10 年内不 会对环境产生影响。

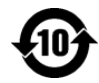

# Leistungsangaben

#### **Elektrische Nennwerte**

Eingabe 110/240 V Wechselspannung

### **Betriebsbedingungen**

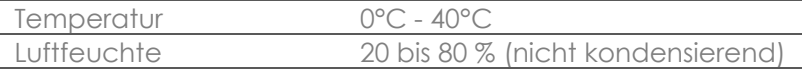

#### **Lagerbedingungen**

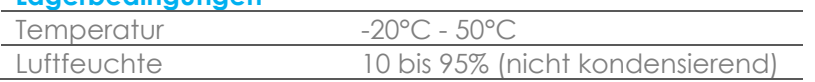

# <span id="page-35-0"></span>**Abschnitt 6: Garantieinformationen**

Garantieinformationen finden Sie unter<http://support.elotouch.com/warranty/>

# **[www.elotouch.com](http://www.elotouch.com/)**

Besuchen Sie unsere Website für aktuellste

- Produktinformationen
- Technischen Daten
- Künftige Ereignisse
- Pressemitteilungen
- Softwaretreiber

Weitere Informationen über die breite Produktpalette von Elo Touch Solutions erhalten Sie unter **[www.elotouch.com](http://www.elotouch.com/)** oder von Ihrer nächstgelegenen Zweigstelle.

#### **Nordamerika**

Tel. +1 408 597 8000 Fax +1 408 597 8001 elosales.na@elotouch.com

#### **Europa**

Tel. +32 (0)16 70 45 00 Fax +32 (0)16 70 45 49 [elosales@elotouch.com](mailto:elosales@elotouch.com)

#### **Asien-Pazifik-Region**

Tel. +86 (21) 3329 1385 Fax +86 (21) 3329 1400 [www.elotouch.com.cn](http://www.elotouch.com.cn/)

**Lateinamerika** Tel. +52 55 2281-6958 elosales.latam@elotouch.com **elo**